## **Manage Resource Groups**

[Home >](https://confluence.juvare.com/display/PKC/User+Guides) [EMResource >](https://confluence.juvare.com/display/PKC/EMResource) [Guide - Setup Resource Groups](https://confluence.juvare.com/display/PKC/Setup+Resource+Groups) > Manage Resource Groups

Resource groups can be viewed and/or managed depending on your access rights and whether or not the group was shared. Resource groups with GI obal access can be viewed, but not copied, edited, or deleted. Most users within a region will have access to view Shared groups, but rights to edit or delete the group may be restricted. Private groups generally belong to the current user, and as a result, can be viewed, copied, edited, or deleted.

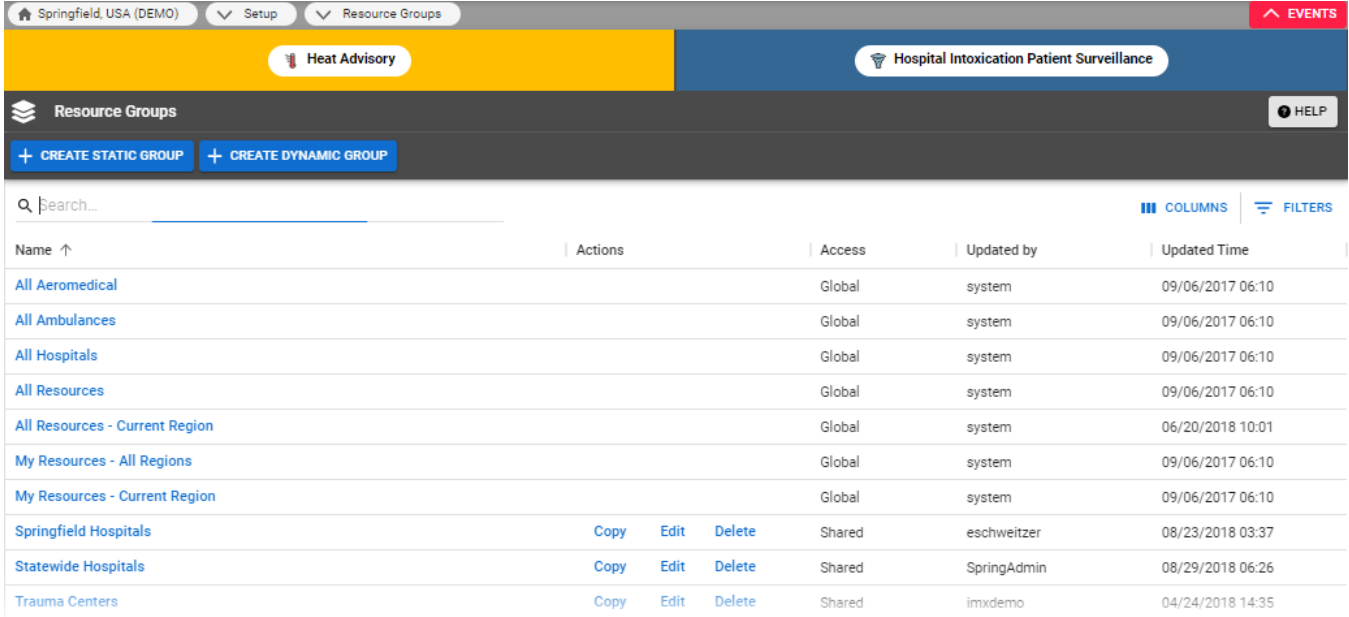

Viewing a group opens a list of selected resources, and as appropriate, may or may not include the **Edit Group** option. For more details about resource groups, go to the articlego to the article [About Resource Groups](https://confluence.juvare.com/display/PKC/About%20Resource%20Groups) or [Create Resource Groups](https://confluence.juvare.com/display/PKC/Create%20Resource%20Groups).

## **To manage resource groups**

- 1. In the main menu, click **Setup** and then click **Resource Groups**. The Resource Groups page opens.
- 2. According to available options and your permissions, take any of these actions.

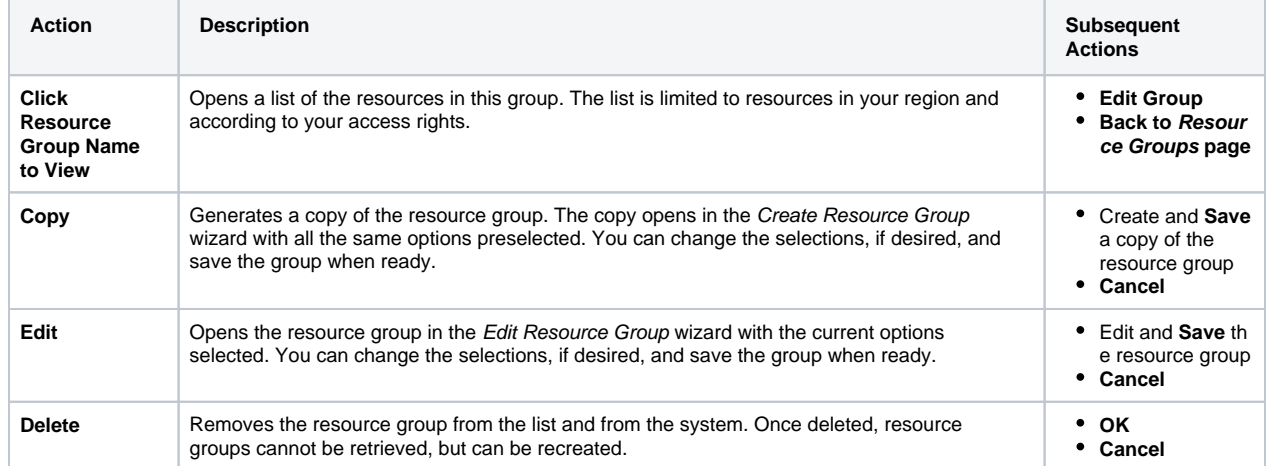